# **Verify Your Domain**

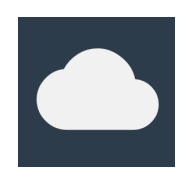

## By Email Blaster

Take a moment to confirm your domain name by adding the following information to your organisation's DNS server. Failure to complete this verification process may result in email rejections by inbox providers.

### What do I need to do?

Verification is done by adding: SPF, DKIM & DMARC records to your organisation's DNS server.

SPF: Create a **TXT** record with the name yoursite.co.uk and value:

v=spf1 include:servers.ebsnd.com ?all

DKIM: Create a **CNAME** record with the name eb.\_domainkey and value:

dkim.ebsnd.com.

DMARC: Create a TXT record with the name dmarc.yoursite.co.uk and value:<sup>\*</sup>

#### v=DMARC1; p=none

\* This DMARC record is necessary only if your domain does not already have a valid record published.

*Remember to replace all instances of '[yoursite.co.uk](http://yoursite.co.uk)' with your actual domain name.*

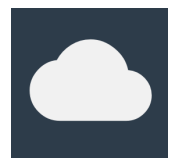

If you are unsure how to do this, pass this documentation onto your IT department, or the person that manages your company website. Your domain registrar will also be able to provide assistance.

DNS changes can take up to 48 hours to fully propagate, however in most cases, propagation takes place within a few hours.

#### Tips & Tricks

A)

Depending on your provider, you may need to add quotation marks around your SPF record.

"v=spf1 include:servers.ebsnd.com ?all"

B)

If your domain already has a valid SPF record. Avoid creating a second record. Your existing and new record should be merged into one.

v=spf1 include:spf.protection.outlook.com include:servers.ebsnd.com ?all

C)

After adding your DNS record, allow up to 48 hours for the record to propagate (in most cases propagation takes only a few hours). After propagation, navigate to the sender profiles screen inside your Email Blaster, check that verification has been successful by opening the intended profile and hitting the refresh button in the Domain Verification section.

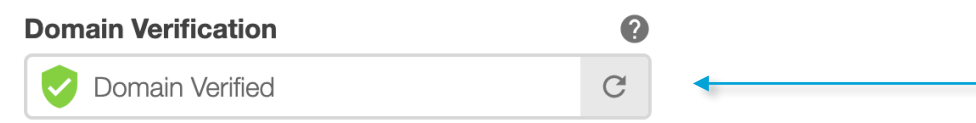